## Film MyFilmLA Guide Uploading a Requested Document

As part of your permit processing, your FilmLA Permit Coordinator or Insurance Specialist may request documents from you. This guide walks through how and where to upload these documents.

When a document is requested from you, you'll be notified via email.

|                                                            | » To v                                           |                                               |                                                  |                                                              |                                             |                                                                        |                                   |                      |                                   |                                |
|------------------------------------------------------------|--------------------------------------------------|-----------------------------------------------|--------------------------------------------------|--------------------------------------------------------------|---------------------------------------------|------------------------------------------------------------------------|-----------------------------------|----------------------|-----------------------------------|--------------------------------|
| FILMLA                                                     |                                                  |                                               |                                                  |                                                              |                                             |                                                                        | ном                               | DOCUMENTS            | PAYMENTS M                        | IANAGE RESOUR                  |
| sted Documents Uploaded Doc                                | uments   Permits                                 |                                               |                                                  |                                                              |                                             |                                                                        |                                   |                      |                                   |                                |
| IPANY NAME REQUEST<br>R COMPANY NAME<br>ImLA Guide Test Co | Q (D) [X] :<br>ED<br>0                           | Requested Cor                                 | CATEGORY                                         | TYPE                                                         | LA                                          | LOCATION ADDRESS                                                       | NOTES (LINK)                      | DESCRIPTION          | UPLOAD                            | SAMPLE PREV                    |
|                                                            |                                                  |                                               |                                                  |                                                              |                                             | No Request Documents to                                                | display                           |                      |                                   |                                |
|                                                            | A O X 回:                                         | Requested Pro                                 | ject Title Docume                                | ents                                                         |                                             |                                                                        |                                   |                      |                                   | ۹ O X B                        |
| PROJECT TITLE REQUESTED                                    | CREATED email@email.com                          | NAME<br>Closure Plans                         | CATEGORY<br>Activity                             | Closure Plans                                                | LA<br>LA00101497-1                          | LOCATION ADDRESS<br>6255 W Sunset Blvd, Los<br>Angeles, CA, 90028, USA | NOTES (LINK)                      | DESCRIPTION          | UPLOAD                            | ATTACHMENT                     |
| proje                                                      | ct titles                                        | on the le                                     | eft. Loo                                         | k for th                                                     | e numbe                                     | your comp<br>er next to e<br><b>documen</b>                            | each com                          | pany or              | m.                                |                                |
| proje                                                      | ct titles                                        | on the le                                     | eft. Loo                                         | k for th                                                     | e numbe                                     |                                                                        | each com                          | pany or              | m.                                |                                |
| proje                                                      | ct titles                                        | on the le                                     | eft. Loo                                         | k for th                                                     | e numbe                                     | er next to e                                                           | each com                          | pany or              | m.                                |                                |
| proje                                                      | ct titles<br>isted. Th<br>ne compa               | on the le<br>lis is the                       | eft. Loo<br><b>numbe</b><br>e or pro             | k for th<br>e <b>r of rec</b><br>oject titl                  | e numbe<br>quested                          | er next to e<br>documen                                                | each com<br><b>ts</b> for eac     | pany or              | m.<br>UPLOA                       |                                |
| proje<br>title l<br>» <b>Click</b> on th<br>The docun      | ct titles<br>isted. Th<br>ne compa               | on the le<br>is is the<br>any nam<br>uests wi | eft. Loo<br><b>numbe</b><br>e or pro             | k for th<br>e <b>r of rec</b><br>oject titl                  | e numbe<br>quested                          | er next to e<br>documen                                                | each com<br><b>ts</b> for eac     | pany or              | UPLOA                             | 2                              |
| proje<br>title l<br>» <b>Click</b> on th<br>The docun      | ct titles<br>isted. Th<br>ne compa<br>nent requ  | on the le<br>is is the<br>any nam<br>uests wi | eft. Loo<br><b>numbe</b><br>e or pro<br>ll appea | k for th<br>e <b>r of rec</b><br>oject titl                  | e numbe<br>quested                          | er next to e<br>documen                                                | each com<br>ts for eac<br>yellow. | pany or<br>ch of the | UPLOA                             | ېغ و. ې<br>متر Attacha         |
| proje<br>title l<br>» <b>Click</b> on th<br>The docun      | ct titles<br>isted. The<br>ne compa<br>nent requ | on the le<br>is is the<br>any nam<br>uests wi | e or pro<br>Il appea                             | k for the<br>er of real<br>oject title<br>ar on the<br>nents | e numbe<br>quested<br>le to hig<br>e right. | hlight it in                                                           | each com<br>ts for eac<br>yellow. | DESCRIPTION          | UPLOA<br>CON<br>UPLOAD<br>VUPLOAD | २. २. ३.<br>Аттлани<br>аттлани |

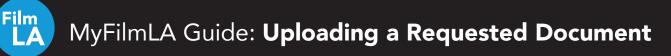

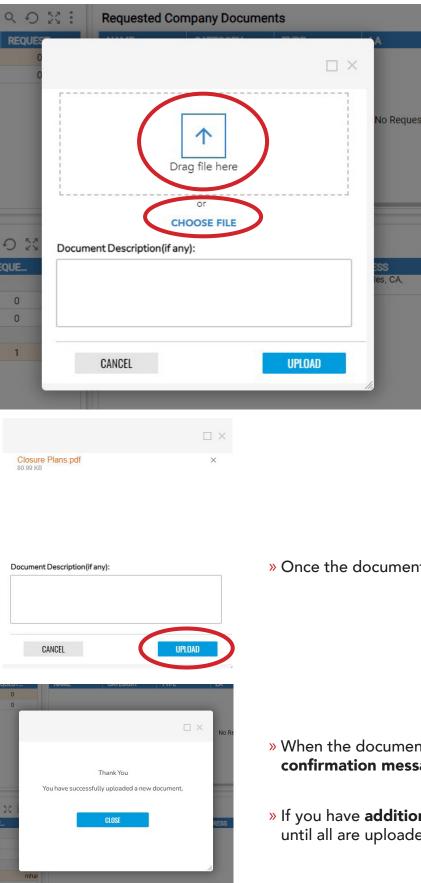

» Drag and drop a file or click "CHOOSE FILE" to upload a document.

» Once the document is done loading, **click UPLOAD**.

- » When the document has been successfully uploaded, you'll see a **confirmation message**. Click CLOSE.
- » If you have **additional documents** requested, **repeat the process** until all are uploaded.